*Ike Skelton* **C**ombined **A**rms **R**esearch **L**ibrary

# *Quick Guide to Ebooks*

CARL has access to Ebooks and downloadable audiobooks from a variety of sources requiring a variety of logins and procedures.

- Ebooks provided by CARL (requires a CARL Library Card)
- Ebooks provided by the Kansas State Library (requires a Kansas Library Card)
- Ebooks provided by the Army (Requires a GLIS library account)
- Ebooks provided by DOD (requires a Military One Source account)

## **Getting Started**

The best place to get started is to go to **carl.army.mil** and click on the Ebook link on the right.

Once there, follow the links to the variety of sources.

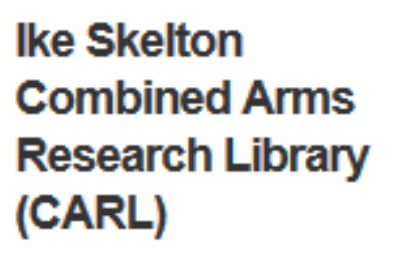

- > Archival and Special **Collections**
- > My Library Account Œ

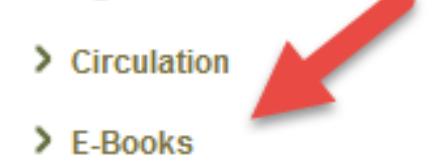

> InterLibrary Loan

Some of the available collections are:

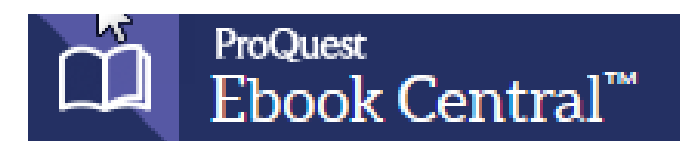

**Ebook Central-**Primarily non-fiction Ebooks suitable for research\*

formerly Ebrary.

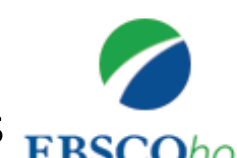

**EBSCO-** Downloadable audiobooks as well as **EBSCOhost** 

general fiction and non-

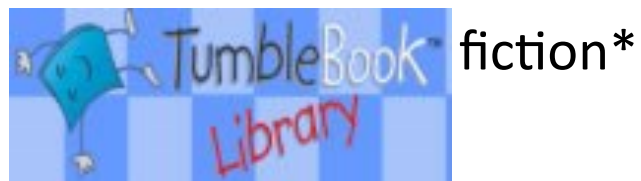

**Tumblebooks**-Ebooks for kids of all ages\*\*

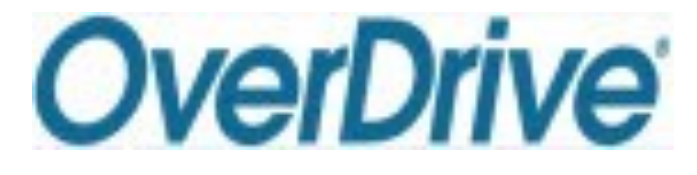

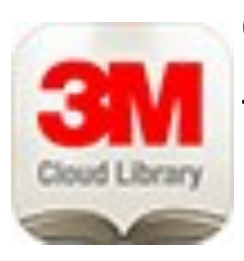

**Overdrive-**General

fiction and non-fiction for all ages\*\*\*

**3M Cloud-**General fiction and non-fiction for all

ages\*\*\*

**One Click Digital–** Both

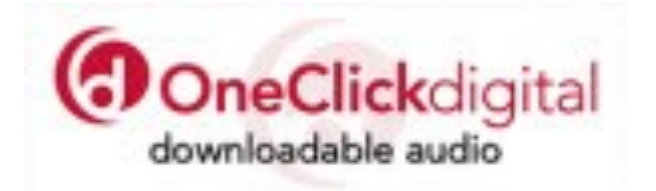

\*If using an Android or iOS use your browser or a third party application such as Bluefire or Tradebit to view your e-book.

\*\*Runs on flash, requires a device that runs flash such as PC, MAC, or Android in order to read in your internet browser.

\*\*\*Mobile app required for playback on mobile devices.

**Retirees & Sponsors,** register for a General Library Information System (GLIS) mylibrary account online at:<https://mwrlibrary.armybiznet.com/selfreg> **Please use ALL CAPS when registering.**

**Family members can setup an account after a sponsor account has been established at:** <https://mwrlibrary.armybiznet.com/selfreg> **Please use ALL CAPS when registering.**

If you try to register and get an error contact: [mwr.library@us.army.mil](mailto:mwr.library@us.army.mil)

Go to<http://mylibraryus.armybiznet.com/search~S51> to login and get started.

**Those with AKO Access:** Login to AKO [us.army.mil](http://us.army.mil)

Under Self Service choose My Library

**Army MWR Library Online** 

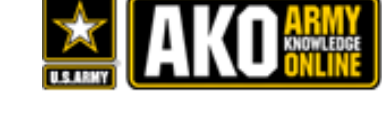

Choose "Read or Listen to a Book" at the top of the page.

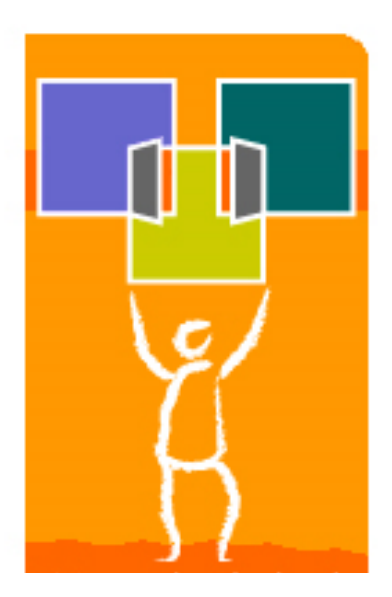

## **To Access Kansas State Library**

Go to the CARL library circulation desk and ask for a Kansas Library Card.

Once you have your card to go [www.kslc.org](http://www.kslib.org) 

Enter the card number written on your card and your birth date.

# **To Access DOD Resources**

Create an account at [www.militaryonesource.com](http://www.militaryoncesource.com)

Once you're logged in, choose On & Off Base Living, then choose Recreation and Travel, scroll down to Libraries and choose Morale, Welfare and Recreation Digital Library .

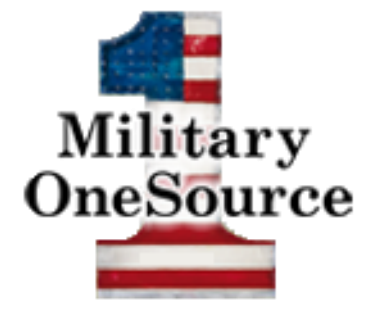

Click on the digital library link. Click the vendor you want to explore and follow the directions.

# **Easy Guide to E-books @ CARL**

### **Things to create before you start**

- 1.Get a CARL Library Card.
- 2. Create an Adobe ID.
- 3. Create a MyEbsco Account.
- 4. Create an ebrary Account.

### **To access EBSCOhost eBooks**

- Log in with your library card number.
- Log into your Ebsco Account.
- Choose a title.
- Click Download offline. This prompts a Checkout and Due date box.
- . Open on your device and enjoy!

## **To access Ebook Central eBooks**

- Open up your browser-recommend Firebox for Ebrary.
- Log in with your library card number.
- Log into your Ebook Central Account.
- Choose a title.
- Click to add to bookshelf or download.
- Open on your device and enjoy!

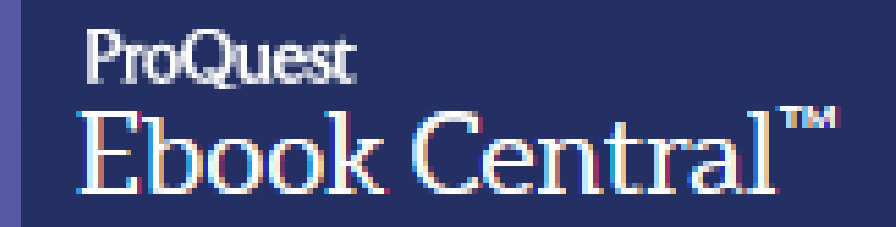

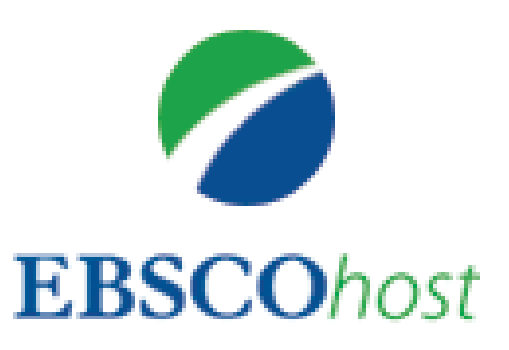

Rev 6/27/17